# Радиостанция *Руководство пользователя*

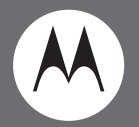

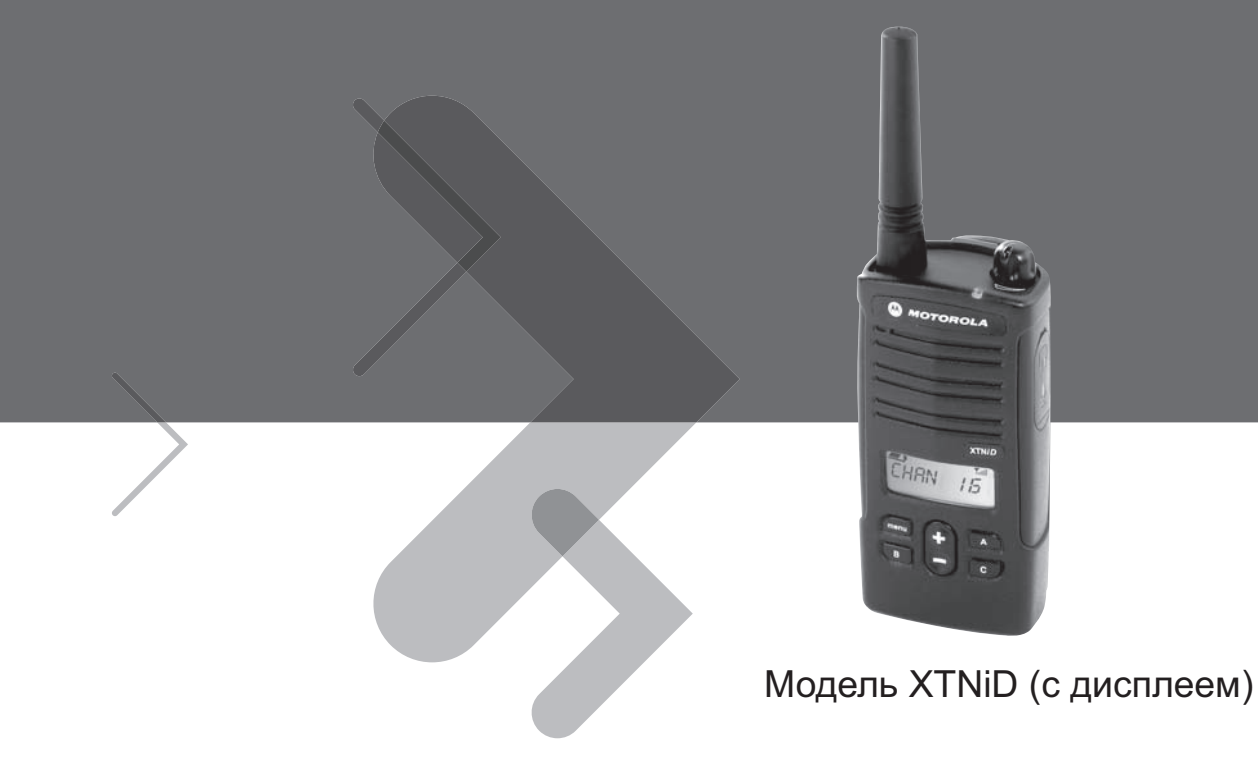

MOTOROLA, логотип "Стилизованное M" <sup>и</sup> все другие показанные здесь товарные знаки являются товарными знаками компании Motorola, Inc. Зарегистрировано <sup>в</sup> Бюро патентов <sup>и</sup> товарных знаков США. © 2007 Motorola, Inc. Все права защищены. Отпечатано <sup>в</sup> США

# **СОДЕРЖАНИЕ**

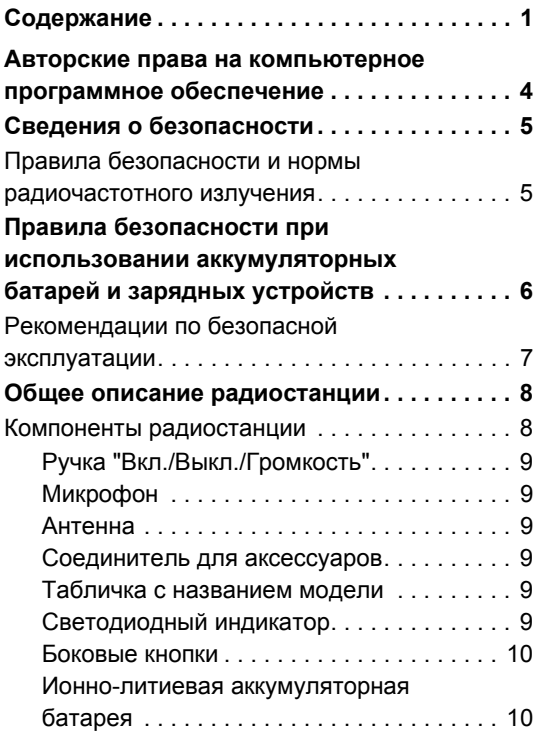

<span id="page-2-0"></span>![](_page_2_Picture_397.jpeg)

![](_page_3_Picture_396.jpeg)

![](_page_3_Picture_397.jpeg)

![](_page_4_Picture_279.jpeg)

![](_page_4_Picture_280.jpeg)

## <span id="page-5-0"></span>**АВТОРСКИЕ ПРАВА НА КОМПЬЮТЕРНОЕПРОГРАММНОЕОБЕСПЕчЕНИЕ**

В состав изделий компании Motorola, описанных в данном руководстве, могут входить компьютерные программы, записанные в полупроводниковую память или на другие носители, которые разработаны компанией Motorola. Законодательством США <sup>и</sup> других стран предусмотрены определенные исключительные права компании Motorola на защищенные авторским правом компьютерные программы, в том числе, исключительное право на любые способы их копирования или воспроизведения. Следовательно, ни одну из компьютерных программ компании Motorola, защищенных авторским правом, которые содержатся в описанных в данном руководстве изделиях, нельзя каким-либо способом копировать, воспроизводить, изменять, анализировать или распространять без письменного разрешения компании Motorola.

Кроме того, приобретение продукции компании Motorola не должно рассматриваться, как непосредственное или косвенное предоставление какой-либо лицензии на основании авторских прав, патентов или заявок на патенты компании Motorola, либо <sup>в</sup> силу конклюдентных действий патентообладателя, или на иных основаниях, кроме обычной неисключительной лицензии на использование, которая по закону предоставляется при продаже изделия.

## **СВЕДЕНИџОБЕЗОПАСНОСТИ**

## <span id="page-6-0"></span>**ПРАВИЛА БЕЗОПАСНОСТИ И НОРМЫ РАДИОчАСТОТНОГО ИЗЛУчЕНИџ**

![](_page_6_Picture_2.jpeg)

Перед использованием этого изделия прочитайте инструкцию по эксплуатации и ознакомьтесь со сведениями об уровнях радиочастотного излучения, приведенными <sup>в</sup> брошюре "Безопасность изделия и уровни радиочастотного излучения", которая входит в комплект.

#### **ВНИМАНИЕ!**

**В соответствии <sup>с</sup> требованиями Федеральной комиссии по связи (США) к уровням радиочастотного излучения этот радиоприбор может использоваться только <sup>в</sup> профессиональной сфере.**

Список антенн, аккумуляторов и других дополнительных принадлежностей, рекомендуемых компанией Motorola, см. на веб-сайте:

http://www.motorola.com/XTNi

 $\overline{a}$ 

## <span id="page-7-0"></span>**ПРАВИЛА БЕЗОПАСНОСТИ ПРИ ИСПОЛЬЗОВАНИИ АККУМУЛџТОРНЫХ БАТАРЕЙ И ЗАРџДНЫХ УСТРОЙСТВ**

В этом документе содержатся важные сведения о правилах безопасности <sup>и</sup> инструкции по применению. Внимательно прочитайте их <sup>и</sup> сохраните для дальнейшего использования. Перед использованием зарядного устройства прочитайте все инструкции <sup>и</sup> предупредительные надписи на следующих изделиях:

- зарядное устройство,
- •аккумуляторная батарея,
- • радиостанция, <sup>в</sup> которой используется аккумуляторная батарея.
- **1.** Во избежание травм, заряжайте только аккумуляторы, рекомендованные компанией Motorola. Другие аккумуляторы могут взорваться, что приведет к получению телесных повреждений или нанесению ущерба.
- **2.** Применение оборудования, не рекомендованного компанией Motorola, связано <sup>с</sup> опасностью возгорания, поражения электрическим током или получения телесных повреждений.
- **3.** Во избежание повреждения электрического шнура или вилки, при отключении зарядного устройства держите шнур за вилку, <sup>а</sup> не тяните сам шнур.
- **4.** Не следует использовать удлинители без крайней необходимости. Использование неподходящего удлинительного шнура может привести к возгоранию или поражению электрическим током. Если удлинительный шнур действительно необходим, используйте шнуры типа 18AWG при длине менее 6,5 футов (2,0 <sup>м</sup>) <sup>и</sup> типа 16AWG при длине менее 9,8 футов (3,0 м).
- **5.** Во избежание опасности возгорания, поражения электрическим током или травм, не используйте зарядное устройство, если оно имеет какие-либо повреждения. Передайте его представителю сервисного центра компании Motorola.
- **6.** Не разбирайте зарядное устройство - оно не подлежит ремонту, и для него нет запасных частей. Разбирание зарядного устройства может привести к поражению электрическим током или возгоранию.
- **7.** Во избежание поражения электрическим током, перед выполнением действий по уходу или чистке зарядного устройства, отключите его от электрической сети.

## <span id="page-8-1"></span><span id="page-8-0"></span>**РЕКОМЕНДАЦИИ ПО БЕЗОПАСНОЙ ЭКСПЛУАТАЦИИ**

- • При зарядке аккумулятора выключите радиостанцию.
- • Зарядное устройство не предназначено для использования вне помещений. Используйте его только в сухих помещениях.
- • Подключайте зарядное устройство только <sup>к</sup> соответствующим образом смонтированной электрической сети, снабженной плавкими предохранителями, напряжение <sup>в</sup> которой соответствует данным, указанным на изделии.
- • Для отключения зарядного устройства от электрической сети выньте из розетки вилку электрического шнура.
- • Розетка электрической сети, <sup>к</sup> которой подключается устройство, должна находиться поблизости от устройства <sup>в</sup> легкодоступном месте.
- Температура окружающей среды <sup>в</sup> месте размещения источников питания не должна превышать 40°C.
- • Шнур питания должен быть размещен таким образом, чтобы на него нельзя было наступить или зацепить, кроме того, он не должен подвергаться действию воды, излому или давлению.

<span id="page-9-2"></span><span id="page-9-1"></span><span id="page-9-0"></span>![](_page_9_Figure_0.jpeg)

ОБЩЕЕ ОПИСАНИЕ<br>РАДИОСТАНЦИИ **ОБЩЕЕ ОПИСАНИЕ РАДИОСТАНЦИИ**

#### <span id="page-10-0"></span>**Ручка "Вкл./Выкл./Громкость"**

Используется для включения <sup>и</sup> выключения радиостанции, а также для регулирования громкости.

#### <span id="page-10-1"></span>**Микрофон**

Четко говорите <sup>в</sup> микрофон при передаче сообщения.

#### <span id="page-10-2"></span>**Антенна**

Несъемная антенна радиостанции.

#### <span id="page-10-3"></span>**Соединитель для аксессуаров**

Используется для подсоединения совместимой аудио-гарнитуры.

#### <span id="page-10-4"></span>**Табличка с названием модели**

Указывает модель радиостанции.

#### <span id="page-10-5"></span>**Светодиодный индикатор**

Предназначен для отображения состояния аккумулятора, состояния радиостанции включена/выключена, состояния радиовызова и состояния сканирования.

#### **Передние кнопки**

![](_page_10_Picture_13.jpeg)

• MENU Кнопка

•

Эта кнопка обеспечивает доступ <sup>к</sup> установке таких параметров как уровни VOX/iVOX, тип аккумулятора <sup>и</sup> <sup>т</sup>.д. Также она позволяет переходить от параметра <sup>к</sup> параметру <sup>в</sup> Режиме программирования

• / Кнопки переключателя вверх / вниз Позволяют перемещаться вверх/вниз <sup>в</sup> опциях меню или устанавливать программируемые значения. Это непрограммируемые кнопки.

 Программируемая кнопка **A**

По умолчанию настроена на воспроизведение текущего запрограммированного тонального вызова.

 Программируемая кнопка B

По умолчанию настроена на предварительно установленный радиоканал 1

• Программируемая кнопка C

По умолчанию настроена на предварительно установленный радиоканал 2

**Примечание:** Кратковременное нажатие на одну из

предварительно установленных кнопок (В или С) настраивает радиостанцию на предварительно установленный радиоканал, и радиостанция воспроизводит мелодичный звуковой сигнал. Вы можете установить разные функции для этих кнопок <sup>с</sup> помощью CPS. Например: Время ожидания подсветки, Reverse Burst, Выбор мощности передачи, Сканирование/ Удаление мешающих каналов, Мониторинг <sup>и</sup> Тональные Вызовы. Более подробные сведения <sup>о</sup>

программировании этих кнопок см. <sup>в</sup> "Переход <sup>в</sup> режим [программирования](#page-39-2)" на стр. 38 и "Компьютерное программное [обеспечение](#page-49-2) CPS" на стр. 48.

#### <span id="page-11-0"></span>**Боковые кнопки**

•Тангента РТТ ("Нажми <sup>и</sup> говори")

Для передачи нажмите <sup>и</sup> удерживайте нажатой, для прослушивания – отпустите.

•Боковая кнопка 1 (SB1)

Боковая кнопка 1 - это кнопка общего назначения, которая настраивается с помощью компьютерного программного обеспечения (CPS). Стандартное назначение кнопки SB1 - "Монитор".

•Боковая кнопка 2 (SB2)

Боковая кнопка 2 - это кнопка общего назначения, которая настраивается с помощью компьютерного программного обеспечения (CPS). Стандартное назначение кнопки SB2 - "Сканирование/ Удаление мешающих каналов".

#### <span id="page-11-1"></span>**Ионно-литиевая аккумуляторная батарея**

В серии XTNi™ используются различные типы аккумуляторных батарей. Дополнительные сведения см.<sup>в</sup> "[Характеристики](#page-13-3) аккумуляторов <sup>и</sup> [способы](#page-13-3) зарядки" на стр. 12.

**Русский**

•

•

В данном руководстве пользователя описано несколько моделей радиостанции, поэтому <sup>в</sup> вашей модели радиостанции некоторые функции могут отсутствовать. Номер модели

радиостанции указан на передней панели ниже динамика. Табличка содержит следующие сведения:

![](_page_12_Picture_121.jpeg)

<span id="page-13-0"></span>МЕЛЬ В ДРИДИ СТРОЙСТВА<br>
В ЗАРИДНЫЕ УСТРОЙСТВА<br>
Радиостанции серии XTNi™ оснащены ионно-<br>
литиевыми аккумуляторными батареями различной<br>
емкости и, соответственно, с различным временем<br>
работы. Кроме того, предусмотрена д

# <span id="page-13-3"></span><span id="page-13-1"></span>**СПОСОБЫ ЗАРџДКИ**

#### <span id="page-13-4"></span><span id="page-13-2"></span>**Ионно-литиевые аккумуляторы**

Радиостанции серии XTNi™ оснащены ионнолитиевыми аккумуляторными батареями. Для обеспечения максимальной емкости <sup>и</sup> наилучших эксплуатационных характеристик перед началом использования аккумулятор следует полностью зарядить.

Время работы аккумуляторной батареи определяется несколькими факторами. Наиболее важными являются регулярная избыточная перезарядка батарей <sup>и</sup> средняя степень разрядки <sup>в</sup> каждом цикле. Как правило, чем выше избыточный заряд <sup>и</sup> глубже средняя степень разрядки, тем меньше циклов заряда-

разряда выдержит аккумулятор. Например, аккумулятор, который получает избыточный заряд и полностью разряжается ежедневно, прослужит меньше циклов, чем аккумулятор, который перезаряжается <sup>и</sup> разряжается на 50%. Более того, батарея, которая перезаряжается <sup>в</sup> меньшей степени и разряжается в среднем только на 25%, прослужит еще дольше. Аккумуляторные батареи Motorola разработаны специально для устройств Motorola, которые, в свою очередь, предназначены для зарядки именно таких аккумуляторных батарей. Зарядка аккумулятора с использованием аппаратуры других производителей может привести <sup>к</sup> его повреждению и потере гарантии на аккумулятор. По возможности аккумуляторная батарея должна эксплуатироваться при комнатной температуре (25°C). Зарядка охлажденной (ниже 10°C) аккумуляторной батареи может привести <sup>к</sup> утечке электролита и, в результате, к ее неисправности. Зарядка нагретой (свыше 35°C) аккумуляторной батареи приводит <sup>к</sup> снижению ее емкости, что отрицательно сказывается на работе радиостанции. Для обеспечения оптимальных условий зарядки аккумуляторных батарей согласно приведенным выше требованиям, устройства для ускоренной зарядки производства компании Motorola оснащены термодатчиками.

# **АККУМУЛџТОРЫ** АКУМУЛІ ТОРЫ И<br>ЗАРІДНЫЕ УСТРОЙСТВА **ЗАРџДНЫЕ**

вашем регионе нормах <sup>и</sup> требованиях по утилизации, обратитесь <sup>в</sup> местные органы, ответственные за сбор <sup>и</sup> переработку мусора <sup>и</sup> отходов. Компания Motorola рекомендует проводить утилизацию ионно-литиевых аккумуляторных батарей. В США <sup>и</sup> Канаде компания Motorola участвует <sup>в</sup> национальной программе Корпорации по утилизации аккумуляторов (RBRC) по сбору <sup>и</sup> утилизации ионно-литиевых аккумуляторных батарей.

<span id="page-14-0"></span>**Утилизация аккумуляторных батарей** Многие розничные компании и дилеры также<br>
Конструкция ионно-литиевых аккумуляторов<br>
допускает повторное использование. Однако предприятия по утилизации батарей могут быть принимают учас Многие розничные компании и дилеры также принимают участие <sup>в</sup> этой программе. Узнать местонахождение ближайшего <sup>к</sup> вам пункта приема использованных аккумуляторных батарей можно на веб-сайте RBRC по адресу www.rbrc.com, или по телефону 1-800-8-BATTERY. На этом веб-сайте <sup>и</sup> по указанному номеру телефона можно также узнать <sup>и</sup> другие полезные сведения об утилизации для потребителей, организаций <sup>и</sup> государственных учреждений.

<span id="page-15-2"></span><span id="page-15-0"></span>![](_page_15_Picture_2.jpeg)

- **1.**Выключите радиостанцию.
- **2.** Установите аккумуляторную батарею <sup>в</sup> отсек логотипом Motorola вверх, совместив контакты <sup>в</sup> нижней части батареи <sup>с</sup> разъемами <sup>в</sup> нижней части аккумуляторного отсека.
- **3.** Нажмите на верхнюю часть батареи <sup>и</sup> зафиксируйте ее <sup>в</sup> отсеке (до щелчка).
- **Примечание:** Дополнительные сведения <sup>о</sup> ионнолитиевых аккумуляторных батареях см. в разделе "Ионно-[литиевые](#page-13-2) [аккумуляторы](#page-13-2)" на стр. 12.

#### <span id="page-15-1"></span>**Извлечение ионно-литиевойаккумуляторной батареи**

![](_page_15_Picture_8.jpeg)

- **1.**Выключите радиостанцию.
- **2.** Чтобы извлечь аккумулятор, нажмите на защелку и удерживайте ее <sup>в</sup> нажатом положении.
- **3.**Извлеките аккумулятор из аккумуляторного отсека.

<span id="page-16-3"></span><span id="page-16-1"></span>

![](_page_16_Picture_3.jpeg)

- **1.**Выключите радиостанцию, если она была включена.
- **2.**Извлеките ионно-литиевый аккумулятор.
- **3.** Установите блок щелочных аккумуляторных батарей (приобретается отдельно) таким же образом, каким производилась установка ионно-литиевого аккумулятора.
- **4.**Снимите крышку блока щелочных аккумуляторов.
- **5.** Вставьте 5 щелочных аккумуляторов типа AA <sup>в</sup> рамку, руководствуясь отметками на внутренней стороне отсека.

#### <span id="page-16-2"></span>**Извлечение щелочных аккумуляторов**

<span id="page-16-0"></span>![](_page_16_Picture_10.jpeg)

- **1.** Выключите радиостанцию, если она была включена.
- **2.** Сдвиньте вниз защелки аккумуляторного отсека по обеим сторонам аккумулятора.
- **3.** Приподнимите верхнюю часть аккумулятора относительно корпуса радиостанции и извлеките аккумулятор.

<span id="page-17-0"></span>![](_page_17_Picture_2.jpeg)

устройство

Радиостанция поставляется <sup>с</sup> одним настольным зарядным устройством, одним блоком питания ("трансформатором") <sup>и</sup> набором адаптеров. Блок питания обеспечивает возможность подключения любого из поставляемых <sup>в</sup> комплекте с радиостанцией адаптеров. Выбор адаптера зависит от региона вашего проживания. Выберите адаптер, подходящий <sup>к</sup> розеткам местной электрической сети, <sup>и</sup> установите его следующим образом:

![](_page_17_Figure_5.jpeg)

- • Вставьте адаптер <sup>в</sup> паз блока питания <sup>и</sup> сдвиньте его вниз до щелчка.
- •Чтобы снять адаптер, сдвиньте его вверх.

**Примечание:** Адаптер, изображенный на рисунках, показан только для наглядности. В действительности он может выглядеть иначе.

Если вам понадобятся дополнительные **2.** Чтобы снять пружинный захим, отогните<br>3арядные устройства или блоки питания, фиксатор на язычке пружинного зажима и<br>1998-и странительных зарядных устройств и блоков<br>1998-и сдвиные

<span id="page-18-0"></span>![](_page_18_Picture_3.jpeg)

**2.** Чтобы снять пружинный зажим, отогните фиксатор на язычке пружинного зажима <sup>и</sup> сдвиньте зажим вверх.

#### <span id="page-18-1"></span>**Время работы аккумуляторов**

#### **Время работы ионно-литиевой аккумуляторной батареи**

Аккумуляторная батарея может иметь различную емкость в зависимости от модели радиостанции и региона. Емкость аккумулятора определяет расчетное время его работы. Время работы аккумулятора можно продлить, включив режим экономии заряда (по умолчанию - включен).

**1.** Вставьте направляющие пружинного зажима в соответствующие пазы на задней части блока аккумуляторов и сдвиньте его вниз до фиксации язычка.

В следующей таблице приведены расчетные данные <sup>о</sup> времени работы аккумуляторов:

#### **Время работы ионно-литиевой аккумуляторной батареи**

![](_page_19_Picture_265.jpeg)

![](_page_19_Picture_266.jpeg)

**Примечание:** Время работы аккумулятора

рассчитывается на основе следующего соотношения режимов работы: 5% передача - 5% прием - 90% ожидание.

#### **Время работы щелочной аккумуляторной батареи**

В следующей таблице приведены расчетные данные <sup>о</sup> времени работы щелочной аккумуляторной батареи:

![](_page_19_Picture_267.jpeg)

#### **Примечание:**

 Время работы аккумулятора рассчитывается на основе следующего соотношения режимов работы: 5% передача - 5% прием - 90% ожидание.

![](_page_20_Picture_379.jpeg)

#### <span id="page-20-2"></span><span id="page-20-0"></span>**Зарядка аккумулятора**

Чтобы зарядить аккумулятор, не вынимая его из радиостанции, поместите последнюю в рекомендованное компанией Motorola одноместное или многоместное зарядное устройство.

#### <span id="page-20-3"></span><span id="page-20-1"></span>**Зарядка <sup>с</sup> помощью одноместного зарядного устройства**

![](_page_20_Picture_7.jpeg)

- **1.** Установите зарядное устройство на плоскую поверхность.
- **2.** Вставьте разъем блока питания <sup>в</sup> порт, расположенный на боковой панели зарядного устройства.
- **3.**Включите блок питания <sup>в</sup> сеть.
- **4.** Вставьте радиостанцию <sup>в</sup> зарядное устройство лицевой стороной по направлению <sup>к</sup> передней части зарядного устройства (см. рисунок).
- **Примечание:** При зарядке установленного <sup>в</sup> радиостанцию аккумулятора необходимо выключить радиостанцию, чтобы обеспечить его полный заряд. Более подробные сведения см. <sup>в</sup> "[Рекомендации](#page-8-1) по безопасной [эксплуатации](#page-8-1)" на стр. 7.

![](_page_20_Picture_14.jpeg)

<span id="page-21-2"></span><span id="page-21-0"></span>

![](_page_21_Picture_2.jpeg)

Чтобы зарядить аккумулятор, извлеченный из радиостанции, при выполнении описанного выше пункта 4, вставьте его <sup>в</sup> зарядное устройство внутренней стороной по направлению <sup>к</sup> передней части зарядного устройства (см. рисунок). Убедитесь, что контакты аккумулятора совпали <sup>с</sup> контактами зарядного устройства.

**Важно:** Установите держатель зарядного устройства <sup>в</sup> положение, соответствующее стандартному аккумулятору или аккумулятору повышенной емкости. См. "Зарядка аккумулятора стандартной емкости" на [стр](#page-21-1). 20.

#### <span id="page-21-1"></span>**Зарядка аккумулятора стандартной емкости**

Зарядное устройство оснащено съемным держателем, который можно регулировать <sup>в</sup> соответствии с типом заряжаемого аккумулятора. Его можно использовать как для зарядки аккумулятора, установленного в радиостанцию, так и для отдельного аккумулятора. Стандартная настройка зарядного устройства предназначена для зарядки отдельного аккумулятора. На рисунке на стр. [стр](#page-22-0). 21 показано, как устанавливать аккумуляторы различных типов:

<span id="page-22-0"></span>

![](_page_22_Figure_1.jpeg)

стандартной емкости

Для аккумулятора повышенной емкости

<span id="page-23-0"></span>![](_page_23_Picture_2.jpeg)

**Чтобы настроить зарядное устройство для зарядки аккумулятора повышенной емкости, выполните следующие действия:**

- **1.** Осторожно прижмите два выступа съемного держателя <sup>в</sup> зарядном устройстве <sup>и</sup> снимите держатель <sup>с</sup> зарядного устройства.
- **2.** Поверните съемный держатель на 180 градусов и снова установите его в зарядное устройство (до щелчка фиксатора). Надпись "Аккумулятор повышенной емкости" на съемном держателе должна быть обращена <sup>в</sup> сторону передней части зарядного устройства.
- **3.** Чтобы снова настроить зарядное устройство для зарядки стандартного аккумулятора, повторите эту процедуру. Надпись "Аккумулятор стандартной емкости" на съемном держателе должна быть обращена <sup>в</sup> сторону передней части зарядного устройства.
- **Примечание:** Чтобы выполнить зарядку отдельного аккумулятора или аккумулятора, установленного в радиостанцию, проверьте, правильно ли установлен держатель.

<span id="page-24-1"></span><span id="page-24-0"></span>![](_page_24_Picture_405.jpeg)

- •(\*) Обычно <sup>в</sup> этом случае достаточно извлечь <sup>и</sup> снова вставить аккумулятор <sup>в</sup> устройство.
- •(\*\*) Слишком высокая или слишком низкая температура аккумулятора или же используется неподходящий блок питания.

![](_page_24_Picture_406.jpeg)

#### **Примечания:**

- •(\*) Обычно <sup>в</sup> этом случае достаточно извлечь <sup>и</sup> снова вставить аккумулятор <sup>в</sup> устройство.
- •(\*\*) Слишком высокая или слишком низкая температура аккумулятора или же используется неподходящий блок питания.

<span id="page-25-0"></span>

![](_page_25_Picture_259.jpeg)

![](_page_25_Picture_5.jpeg)

<span id="page-25-1"></span>Многоместное зарядное устройство (MUC) позволяет одновременно заряжать до 6 радиостанций или аккумуляторов. В многоместном зарядном устройстве допускается зарядка как отдельных аккумуляторов, так и аккумуляторов, установленных в радиостанции.

В каждое из шести гнезд можно установить либо радиостанцию либо аккумулятор – их одновременная зарядка невозможна.

- **1.** Установите зарядное устройство на плоскую поверхность.
- **2.** Подключите кабель питания <sup>к</sup> разъему на зарядном устройстве.
- 
- 
- 
- 

- клонирование радиостанций (3 "исходных" <sup>и</sup> 3 "принимающих" радиостанции).
- • При клонировании не обязательно включать многоместное зарядное устройство <sup>в</sup> электрическую сеть, однако аккумуляторы всех радиостанций должны быть заряженными. Более подробные сведения <sup>о</sup> работе многоместного зарядного устройства (MUC) см. в инструкции, поставляемой <sup>с</sup> зарядным устройством. Номер артикула для заказа многоместного зарядного устройства (MUC) см. в разделе "Аксессуары".

#### **Примечание:**

• С помощью многоместного зарядного устройства можно также выполнять клонирование радиостанций (3 "исходных" и 3 "принимающих" радиостанции).

3. Включите кабель питания в сеть.<br>
• При клонировании не обязательно включать<br>
• Многоместное зарядное устройство в электрическую<br>
• Спри необходимости, отрегулируйте съемный<br>
должны быть заряженными. Более подробные<br>
се При клонировании не обязательно включать многоместное зарядное устройство <sup>в</sup> электрическую сеть, однако аккумуляторы всех радиостанций должны быть заряженными. Более подробные сведения <sup>о</sup> клонировании радиостанций см. в инструкции, поставляемой <sup>с</sup> многоместным зарядным устройством (MUC). Номер артикула для заказа многоместного зарядного устройства (MUC) см. <sup>в</sup> разделе "Аксессуары".

С подробной информацией можно ознакомиться в брошюре инструкции по эксплуатации многоместного зарядного устройства (MUC).

![](_page_26_Picture_521.jpeg)

**\* Обычно переустановка блока аккумуляторов решает эту проблему**.

#### **Светодиодный индикатор многоместного зарядного устройства**

## <span id="page-27-0"></span>**ПОДГОТОВКА РАДИОСТАНЦИИ К РАБОТЕ**

Следующее объяснение касается "[Компоненты](#page-9-2) [радиостанции](#page-9-2)" на стр. 8.

### <span id="page-27-1"></span>**ВКЛЮчЕНИЕ И ВЫКЛЮчЕНИЕ РАДИОСТАНЦИИ**

Для включения радиостанции поверните ручку "Вкл./Выкл./Громкость" по часовой стрелке. Раздается мелодичный звук, <sup>и</sup> светодиодный индикатор некоторое время светится мигающим красным светом.

Для выключения радиостанции поверните ручку "Вкл./Выкл./Громкость" против часовой стрелки до щелчка, при этом светодиодный индикатор выключается.

#### <span id="page-27-2"></span>**РЕГУЛИРОВАНИЕ ГРОМКОСТИ**

Для увеличения громкости поворачивайте ручку "Вкл./Выкл./Громкость" по часовой стрелке, для уменьшения громкости - против часовой стрелки.

**Примечание:** При повышенной громкости <sup>и</sup> во время регулирования громкости не держите радиостанцию слишком близко к уху.

## <span id="page-27-3"></span>**ДИСПЛЕЙ**

![](_page_27_Figure_9.jpeg)

#### **Примечание:**

- • Показанный здесь дисплей радиостанции приведен лишь <sup>в</sup> качестве иллюстрации. Любой другой дисплей радиостанции может выглядеть по-другому (радиоканал <sup>и</sup> код) <sup>в</sup> зависимости от предварительно запрограммированных установок радиостанции по умолчанию , а также от характеристик модели или особенностей региона. При нажатии любой кнопки, кроме кнопки PTT, включается подсветка.
- Не все модели радиостанций оснащены функцией локальной ретрансляции.

#### <span id="page-28-0"></span>**ВЫБОР РАДИОКАНАЛА**

Ваша радиостанция принимает разное количество обычных радиоканалов. Чтобы выбрать радиоканал, нажимайте кнопки  $(+)$ пока не найдете нужный канал.

Каждый канал программируется отдельно. Для каждого канала устанавливается своя частота, код шумоподавления <sup>и</sup> настройки автосканирования.

#### <span id="page-28-3"></span><span id="page-28-1"></span>**ОБМЕН СООБЩЕНИџМИ И МОНИТОРИНГ**

Важно провести мониторинг радиообмена перед началом передачи, чтобы убедиться, что ваши переговоры не будут накладываться на передачу другой радиостанции.

Для проверки наличия радиообмена по каналу нажмите и удерживайте кнопку SB1(\*). При отсутствии радиообмена будут слышны статические помехи. Нажмите кнопку SB1 еще раз и отпустите.

При отсутствии радиообмена по данному каналу выполните вызов, нажав тангенту РТТ.

Во время передачи светодиодный индикатор будет светиться непрерывным красным светом.

#### **Примечание:** Для прослушивания всего радиообмена по данному каналу кратковременно нажмите кнопку SB1, чтобы установить для кода CTCSS/ DPL значение 0. Эта функция называется "Отмена CTCSS/DPL" (шумоподавление отключается).

(\*) При условии, что кнопка SB1 не перепрограммируется на другую функцию.

#### <span id="page-28-2"></span>**ПРИЕМ ВЫЗОВА**

- **1.** Выберите радиоканал, вращая ручку "Вкл./ Выкл./Громкость", <sup>и</sup> нажимайте кнопки / , пока не найдете нужный канал.
- **2.** Убедитесь, что тангента РТТ отжата, и прослушайте речевое сообщение.
- **3.** При приеме светодиодный индикатор мигает красным светом.
- **4.** При передаче ответного сообщения держите радиостанцию вертикально на расстоянии 2,5 - 5 см ото рта. Чтобы передать сообщение, нажмите тангенту PTT, для прослушивания - отпустите ее.

#### **Примечание:** Обратите внимание, что во время приема или передачи светодиодный индикатор радиостанции всегда светится красным светом.

#### <span id="page-29-0"></span>**Индикатор уровня сигнала <sup>и</sup> индикаторы занятости радиоканала**

Если на определенной частоте ведется передача информации, радиостанция показывает значок т<sub>ини</sub> индикатора уровня сигнала, в то время как светодиодный индикатор мигает часто. Значок индикатора уровня сигнала может варьироваться от 1 (самый слабый) до 6 (самый сильный) <sup>в</sup> зависимости от зоны охвата радиоприема. Это может помочь определить, когда радиостанция выходит из диапазона.

**Примечание:** Преграды на пути сигнала могут повлиять на силу входящего сигнала.

![](_page_29_Picture_4.jpeg)

## <span id="page-29-1"></span>**ДАЛЬНОСТЬ СВџЗИ**

Целью создания радиостанций серии XTNi™ является максимальное улучшение эксплуатационных показателей <sup>и</sup> повышение дальности связи на открытом пространстве. Во избежание взаимных помех, не рекомендуется пользоваться радиостанциями на расстоянии менее 1,5 <sup>м</sup> друг от друга.

Дальность связи зависит от рельефа местности. На дальность связи также влияет наличие таких препятствий как бетонные строения или густые зеленые насаждения, а также использование радиостанции в помещении или в транспорте.

Оптимальный радиус действия составляет 9 км <sup>и</sup> достигается на ровной открытой местности. При наличии на пути сигнала строений <sup>и</sup> деревьев дальность связи будет средней. А при наличии таких препятствий как густые зеленые насаждения или горы - минимальной.

Для обеспечения качественной связи между двумя радиостанциями оба устройства должны быть настроены на один и тот же канал, частоту и коды шумоподавления. Для этого радиостанции необходимо предварительно запрограммировать <sup>и</sup> сохранить настройки:

- **1.** Канал: Текущий канал, используемый радиостанцией (<sup>в</sup> зависимости от модели).
- **2.** Частота: Частота, на которой ведется прием и передача.
- **3.** Код шумоподавления: Подобрав комбинацию кодов, можно снизить уровень помех.
- **4.** Код скремблирования: Эти коды используются для искажения звука при передаче, <sup>и</sup> сообщение можно понять только при наличии соответствующего кода.
- **5.** Ширина полосы: Для некоторых частот есть набор каналов, <sup>и</sup> для качественного радиообмена эти наборы <sup>в</sup> двух радиостанциях должны совпадать.

Подробные инструкции по настройке частот <sup>и</sup> кодов CTCSS/DPL для каналов см. "[Переход](#page-39-2) <sup>в</sup> режим [программирования](#page-39-2)" на стр. 38.

#### **СВЕТОДИОДНЫЕ ИНДИКАТОРЫ**

![](_page_31_Picture_240.jpeg)

**Примечание:** Изменение названия канала возможно только <sup>в</sup> моделях <sup>с</sup> дисплеем

#### <span id="page-32-2"></span><span id="page-32-0"></span>**ФУНКЦИџ ГОЛОСОВОГО УПРАВЛЕНИџ (VOX)**

![](_page_32_Picture_2.jpeg)

Используя дополнительные принадлежности <sup>с</sup> функцией голосового управления (VOX), радиостанциями Motorola серии XTNi™ можно управлять без помощи рук. Радиопередача активируется речевым сигналом и начинается после небольшой задержки.

#### <span id="page-32-1"></span>**Режим голосового управления с использованием гарнитуры <sup>с</sup> функцией VOX**

Стандартная заводская настройка для VOX - Выкл. Чтобы включить эту функцию, проверьте <sup>с</sup> помощью CPS (Компьютерного программного обеспечения), активирована ли она.

- **1.**Выключите радиостанцию.
- **2.** Откройте крышку, закрывающую разъем для подключения дополнительных принадлежностей.
- **3.**Плотно вставьте вилку гарнитуры в разъем.
- **4.** Включите радиостанцию. Радиостанция выдаст звуковой сигнал, <sup>и</sup> светодиодный индикатор мигнет дважды красным светом. На дисплее появится значок VOX .
- **5.** Перед тем как надеть гарнитуру, уменьшите громкость радиостанции.
- **6.** Чтобы начать передачу, говорите <sup>в</sup> микрофон гарнитуры, чтобы начать прием - прекратите говорить.
- **7.** Вы можете отключить VOX, нажав M или просто отсоединив гарнитуру.

**Примечание:** Для приобретения дополнительных принадлежностей обращайтесь <sup>к</sup> местному представителю компании Motorola.

![](_page_32_Picture_15.jpeg)

#### <span id="page-33-0"></span>**Режим голосового управления без использования гарнитуры (iVOX)**

- • Для активации режима iVOX при включении радиостанции нажмите тангенту PTT <sup>и</sup> будет мигать.
- • Режим iVOX можно временно отключить, нажав тангенту PTT.
- • При повторном кратковременном нажатии тангенты PTT режим iVOX восстанавливается.

#### **Примечание:**

- • Функция iVOX предусмотрена только <sup>в</sup> моделях с дисплеем RDU2080d, RDV2080d.
- • Для получения сведений <sup>о</sup> том, как установить уровни чувствительности VOX/iVOX, пожалуйста, см. далее "Опции меню" <sup>в</sup> этом разделе.
- • Радиопередача активируется речевым сигналом и начинается после небольшой задержки. Для получения сведений <sup>о</sup> том, как установить уровни чувствительности VOX/iVOX, пожалуйста, см. " "[Опции](#page-34-3) МЕНЮ" на стр. 33".
- • **Примечание:** Функция iVOX предусмотрена только <sup>в</sup> моделях <sup>с</sup> дисплеем XTNiD.

#### <span id="page-33-1"></span>**Экономия заряда аккумулятора**

Режим экономии заряда аккумулятора позволяет увеличить продолжительность его работы, поскольку, когда радиостанция не используется, она переводится <sup>в</sup> режим ожидания. Для активации или отмены этого режима при включении питания радиостанции одновременно нажмите кнопки SB1 и SB2 и удерживайте <sup>в</sup> течение 2-3 секунд, пока не услышите серию коротких звуковых сигналов. Если необходимо сократить время обработки сигнала, режим экономии аккумулятора следует отключить. В этом случае радиостанция всегда будет <sup>в</sup> состоянии готовности <sup>и</sup> начнет прием или передачу без малейшей задержки.

**Примечание:** По умолчанию режим экономии заряда аккумулятора включен.

#### <span id="page-33-2"></span>**Восстановление стандартных настроек**

Функция "Восстановление стандартных настроек" позволяет восстановить все исходные настройки радиостанции, установленные изготовителем. Для восстановления стандартных настроек при включении радиостанции одновременно нажмите кнопки PTT, SB2 и SB1 <sup>и</sup> удерживайте, пока не услышите мелодичный сигнал высокого тона.

#### <span id="page-34-0"></span>**Сигнал окончания передачи (Roger Beep Tone)**

Для активации или отмены сигнала окончания передачи нажмите кнопку SB1 при включении радиостанции.

**Примечание:** По умолчанию этот параметр установлен на Выкл.

#### <span id="page-34-1"></span>**Озвучивание клавиатуры**

Озвучивание клавиатуры можно включить или отключить кратковременным нажатием кнопки SB2 (пока радиостанция не выдаст мелодичный звук) во время включения радиостанции.

#### <span id="page-34-2"></span>**Настройка чувствительности VOX/iVOX**

Чувствительность гарнитуры радиостанции или микрофона можно отрегулировать во время работы VOX/iVOX <sup>в</sup> соответствии <sup>с</sup> разными условиями работы. Чувствительность VOX/iVOX можно запрограммировать посредством CPS.

- 1 = низкая чувствительность
- 2 = средняя чувствительность
- 3 = высокая чувствительность

#### **Блокировка/Разблокировка клавиатуры**

Вы можете заблокировать клавиатуру, чтобы избежать случайного изменения настроек радиостанции. Нажмите <sup>и</sup> удерживайте MENU 4 секунды, чтобы заблокировать клавиатуру радиостанции. Для разблокировки также удерживайте кнопку MENU нажатой 4 секунды.

**Примечание:** Единственные кнопки, которые не будут заблокированы при использовании этой функции, это PTT <sup>и</sup> кнопка А (если была установлена функция Тонального Вызова).

![](_page_34_Picture_14.jpeg)

#### <span id="page-34-3"></span>**Опции МЕНЮ**

Чтобы войти <sup>в</sup> МЕНЮ, кратковременно нажмите кнопку MENU. Радиостанция предложит вам выбрать следующий параметр. Для каждого параметра есть возможность выбора <sup>с</sup> помощью кнопок  $(+)$  /  $(-)$ . После выбора нужных настроек, вы можете:

![](_page_34_Picture_17.jpeg)

- • нажать MENU, чтобы сохранить настройки <sup>и</sup> перейти <sup>к</sup> следующей опции.
- • нажать и удерживать кнопку PTT, чтобы сохранить настройки <sup>и</sup> выйти из меню или
- • выключить радиостанцию, чтобы выйти из меню, не сохраняя изменения.

Если на протяжении более десяти секунд вы не выполняете никаких действий, режим MENU будет отключен.

#### <span id="page-35-0"></span>**Настройка чувствительности VOX/iVOX**

Чувствительности VOX/iVOX можно настроить как через MENU, так <sup>и</sup> посредством CPS. Чтобы внести изменения через MENU, сначала проверьте, активировали ли вы VOX или iVOX. (См. [стр](#page-32-0). 31). После активации VOX/iVOX кратковременно нажмите MENU.

Если вы активировали iVOX <sup>и</sup> нажали MENU, радиостация укажет следующее:

![](_page_35_Picture_7.jpeg)

Если вы активировали VOX (подключив гарнитуру) <sup>и</sup> нажали MENU, радиостанция укажет следующее:

![](_page_35_Figure_9.jpeg)

Для изменения уровня чувствительности используйте кнопки  $+$ /

0 = Выкл. (Только для гарнитуры VOX)

1 = низкая чувствительность (подходит для шумных мест)

2 = средняя чувствительность

3 = высокая чувствительность (подходит для тихих мест)

Когда вы уже выбрали нужное вам значение, нажмите MENU снова и перейдите <sup>к</sup> следующему этапу или же отключите радиостанцию, чтобы выйти

# **ПОДГОТОВКА РАДИОСТАНЦИИ 天 РАБОТЕ**

#### **Меню "Тип аккумулятора"**

*Только <sup>в</sup> случае, если блок аккумуляторов не определяется*, радиостанция позволит изменить установку типа аккумулятора - Ионно-литиевый или Щелочной.

Для изменения этой установки нажмите кнопку MENU необходимое количество раз, пока радиостанция не высветит нужный тип аккумулятора ("LITHIUM" (ЛИТИЕВЫЙ) или "ALKALINE" (ЩЕЛОЧНОЙ)). Появится значок заряженного аккумулятора:

77A : LITHIUM

С помощью кнопок (+) / (-) выберите "LITHIUM" (ЛИТИЕВЫЙ) или "ALKALINE" (ЩЕЛОЧНОЙ). После того как вы выбрали нужное вам значение, нажмите MENU снова, чтобы сохранить настройку, <sup>и</sup> перейдите <sup>к</sup> следующему этапу или же отключите радиостанцию, чтобы выйти из меню, не сохраняя настройки. Тип аккумулятора можно также программировать с помощью компьютерного программного обеспечения CPS.

#### **Меню "Усиление микрофона"**

Чувствительность микрофона можно настраивать <sup>в</sup> соответствии <sup>с</sup> потребностями пользователя и условиями работы.

Нажмите кнопку MENU необходимое количество раз, пока на дисплее не появятся буквы "IMIC" <sup>и</sup> не мигнет текущее усиление микрофона. На дисплее появится значок VOX:

![](_page_37_Picture_3.jpeg)

Нажмите переключатель (+) / (–), чтобы просмотреть установки усиления микрофона:

- 1 = малое усиление
- 2 = среднее усиление
- 3 = высокое усиление

После того как вы выбрали нужное вам значение, нажмите MENU снова, чтобы сохранить настройку, и перейдите <sup>к</sup> следующему этапу или же отключите радиостанцию, чтобы выйти из меню, не сохраняя настройки. Усиление микрофона также можно установить посредством CPS.

#### **Усиление микрофона гарнитуры**

В меню "Усиление микрофона гарнитуры" вы можете установить уровень усиления микрофона для гарнитуры.

![](_page_37_Figure_11.jpeg)

Нажмите кнопку MENU необходимое количество раз, пока на дисплее не появятся буквы "MIC" <sup>и</sup> не мигнет текущее усиление микрофона.

На дисплее появится значок VOX. Нажимайте кнопки переключателя вверх/вниз, чтобы просмотреть установки усиления микрофона, которые идентичны установкам меню "Усиление микрофона". После того как вы выбрали нужное вам значение (1=малое усиление,2= среднее усиление или 3= высокое усиление), нажмите MENU снова, чтобы сохранить настройку, <sup>и</sup> перейдите <sup>к</sup> следующему этапу или же отключите радиостанцию, чтобы выйти из меню, не сохраняя настройки. Усиление микрофона гарнитуры также можно установить посредством CPS.

#### **Меню "Список сканирования"**

**Примечание:** Если параметр MAX CHAN установлен на 1 (что можно осуществить <sup>с</sup> помощью CPS), меню "Сканирование" будет отключено.

В меню "Список сканирования" вы можете включить параметр "Сканирование радиоканала" для определенной частоты радиоканала радиостанции. Чтобы войти <sup>в</sup> меню

"Сканирование", нажмите кнопку MENU необходимое количество раз, пока радиостанция не укажет номер радиоканала с непрерывным значком CHAN и не мигнет текущая установка "YES" (ДА) или "NO" (НЕТ). Значок SCAN также появится на экране <sup>и</sup> не будет мигать:

![](_page_38_Picture_6.jpeg)

Нажимайте переключатель  $\left( +\right) / (-)$ , чтобы просмотреть все радиоканалы. Нажмите кнопку SB2, чтобы задать установку "YES" (ДА) или "NO" (НЕТ) для SCAN. После того как вы выбрали нужное вам значение, нажмите MENU снова, чтобы сохранить настройку, <sup>и</sup> перейдите <sup>к</sup> следующему этапу или же отключите радиостанцию, чтобы выйти из меню, не сохраняя настройки.

Меню "Список сканирования" также можно программировать посредством CPS.

**Русский**

## <span id="page-39-0"></span>**ПРОГРАММИРУЕМЫЕФУНКЦИИ**

#### <span id="page-39-2"></span><span id="page-39-1"></span>**ПЕРЕХОД В РЕЖИМ ПРОГРАММИРОВАНИџ**

Для перехода <sup>в</sup> "Режим программирования" нажмите и удерживайте одновременно кнопку PTT и SB1 в течение трех секунд во время включения радиостанции. Прозвучит особенный звуковой сигнал, указывающий на то, что радиостанция перешла в "Режим программирования", а светодиодный индикатор будет мигать зеленым светом. Когда радиостанция переходит <sup>в</sup> "Режим программирования", который по умолчанию находится в состоянии ожидания, светодиодный индикатор радиостанции будет мигать зеленым светом.

Когда вы переходите <sup>в</sup> "Режим программирования", на дисплее появляется значок PROG, <sup>и</sup> мигает название текущего канала, указывая на то, что вы можете выбрать нужный радиоканал для программирования. Вы можете прокрутить список вверх или вниз, чтобы выбрать разные радиоканалы, нажимая  $\left( + \right)$ кнопки. <sup>—</sup>

![](_page_39_Picture_4.jpeg)

В "Режиме программирования" можно установить разные значения для каждого канала, выбирая из имеющихся режимов программирования: Частоты, коды CTCSS/DPL (код шумоподавления), Скремблирование, Ширина полосы, Максимальное количество каналов, Тональный вызов, Усиление микрофона <sup>и</sup> Сканирование.

- • Для перехода <sup>к</sup> разным режимам выбора программирования, не сохраняя изменения, кратковременно нажмите кнопку PTT или MENU.
- • Для сохранения изменений нажмите <sup>и</sup> удерживайте кнопку PTT. Радиостанция вернется в состояние ожидания режима программирования.
- •• Если радиостанция находится в состоянии ожидания режима программирования, и вы хотите выйти из "Режима программирования", нажмите <sup>и</sup> удерживайте кнопку PTT (чтобы вернуться <sup>к</sup> обычной работе радиостанции).
- •• Если вы пройдете все опции режима программирования, вернувшись в начало, изменения настроек будут сохранены автоматически, даже если вы выключите радиостанцию.
- • Выключив радиостанцию, вы можете выйти из любого режима программирования, не сохраняя изменения (если вы не вернулись <sup>в</sup> начало, пройдя все опции).

#### <span id="page-40-0"></span>**ПРОГРАММИРОВАНИЕ ЧАСТОТ RX (ПРИЕМ)**

Выбрав радиоканал, который вы желаете программировать, кратковременно нажимайте кнопку PTT или MENU, чтобы просмотреть все опции, пока не дойдете до "Режима программирования частоты". На дисплее радиостанции появится код частоты:

Для программирования необходимой частоты прокрутите список вверх или вниз с помощью кнопок  $\bigoplus$  /  $\bigodot$ . пока не найдете нужный код частоты. Нажмите и удерживайте кнопку PTT, чтобы выйти <sup>и</sup> сохранить изменения, или кратковременно нажмите кнопку PTT, чтобы перейти <sup>к</sup> следующему параметру программирования, не сохраняя изменения.

### <span id="page-40-1"></span>**ПРОГРАММИРОВАНИЕ КОДОВ (CTCSS/ DPL) RX (ПРИЕМ)**

Выбрав радиоканал, который вы хотите программировать, кратковременно нажмите кнопку PTT или

![](_page_40_Figure_8.jpeg)

MENU, чтобы просмотреть все опции, пока не дойдете до "Режима программирования кода". На дисплее радиостанции появится мигающий код CTCSS/DPL:

![](_page_41_Picture_1.jpeg)

Для программирования необходимого кода прокрутите список вверх или вниз с помощью  $\kappa$ нопок  $\left( + \right) / \left( - \right)$ , пока не найдете значение кода CTCSS/DPL, которое вы хотите установить. Нажмите и удерживайте кнопку PTT, чтобы сохранить настройки <sup>и</sup> выйти из меню.

#### <span id="page-41-0"></span>**ПРОГРАММИРОВАНИЕ ШИРИНЫПОЛОСЫ RX (ПРИЕМ)**

Для некоторых частот есть набор каналов, <sup>и</sup> для качественного радиообмена эти наборы <sup>в</sup> двух радиостанциях должны совпадать.

Выбрав радиоканал, который вы желаете программировать, кратковременно нажимайте кнопку PTT или MENU, чтобы просмотреть все опции, пока не дойдете до "Режима программирования ширины полосы". На дисплее радиостанции появится текущая ширина полосы:

![](_page_41_Picture_6.jpeg)

Для программирования необходимой ширины полосы (HI (ВЫС) = 25кГц, LOW (НИЗ) = 12,5кГц) нажимайте кнопки  $(\boldsymbol{+})$  /  $(\boldsymbol{-})$ , пока не выберете значение. Нажмите и удерживайте кнопку PTT, чтобы выйти <sup>и</sup> сохранить изменения, или кратковременно нажмите кнопку PTT, чтобы перейти <sup>к</sup> следующему параметру программирования, не сохраняя изменения.

**Примечание:** Если значение ширины полосы невозможно изменить, установка на дисплее будет оставаться без изменений.

## <span id="page-42-2"></span><span id="page-42-0"></span>**ПРОГРАММИРОВАНИЕСКРЕМБЛИРОВАНИџ** L

Скремблирование используется для искажения звука при передаче, поэтому сообщение можно понять только при наличии соответствующего кода. Это не гарантирует конфиденциальность, но обеспечивает дополнительный уровень защиты персональной информации. По умолчанию режим скремблирования выключен.

Войдите <sup>в</sup> "Режим программирования", выберите радиоканал, для которого вы хотите включить скремблирование (**Q**), затем прокрутите список опций программирования вверх или вниз кратковременными нажатиями кнопки PTT, пока не дойдете до "Режима программирования скремблирования":

На дисплее будет мигать текущая установка скремблирования. Вы можете выбрать необходимое значение для скремблирования (0,1,2 или 3), нажимая кнопки  $(+)$  ... Нажмите и удерживайте кнопку PTT, чтобы выйти <sup>и</sup> сохранить изменения, или кратковременно нажмите кнопку PTT, чтобы перейти <sup>к</sup> следующему параметру программирования, не сохраняя изменения.

**Примечание:** Доступные для скремблирования значения зависят от значений, запрограммированных посредством CPS. Установка скремблирования на "0" означает, что эта функция отключена.

![](_page_42_Picture_5.jpeg)

## <span id="page-42-1"></span>**ПРОГРАММИРОВАНИЕ МАКСИМАЛЬНОГОКОЛИчЕСТВА РАДИОКАНАЛОВ**

Вы можете установить максимальное количество радиоканалов для радиостанции. Перейдя <sup>в</sup> "Режим программирования" прокрутите список вверх/вниз кратковременными нажатиями кнопки PTT, пока не дойдете до

"Режима программирования максимального количество радиоканалов":

![](_page_43_Picture_1.jpeg)

На дисплее будет мигать текущее запрограммированное максимальное количество радиоканалов. Чтобы запрограммировать максимальное количество радиоканалов, нажимайте кнопки  $(+)$ /  $(-)$ , пока не выберете необходимую установку. Нажмите <sup>и</sup> удерживайте кнопку PTT, чтобы сохранить настройки <sup>и</sup> выйти из меню.

**Примечание:** Имеющиеся значения установок зависят от максимальногоколичества радиоканалов, которое поддерживает ваша радиостанция.

### <span id="page-43-0"></span>**ПРОГРАММИРОВАНИЕ ТОНАЛЬНЫХ ВЫЗОВОВ**

Тональный вызов передается на другие радиостанции группы <sup>и</sup> позволяет сообщить им <sup>о</sup> том, что вы хотите говорить с ними, или же просто привлечь их внимание без передачи речевого сообщения. В "Режиме выбора тонального вызова" вы можете установить тип тонального вызова для радиостанции. Имеющиеся установки будут зависеть от максимального количества тональных вызовов, которое поддерживает ваша радиостанция. Для программирования тональных вызовов перейдите <sup>в</sup> "Режим программирования" <sup>и</sup> просмотрите опции программирования, пока на дисплее не появится выбор Программирования тональных вызовов:

![](_page_43_Picture_6.jpeg)

На дисплее будет мигать текущая установка тонального вызова. Вы можете выбрать необходимое значение тонального вызова (0,1,2 или 3), нажимая кнопки

При выборе каждой новой установки радиостанция воспроизводит выбранный тональный вызов (кроме установки на "0"). Выбрав тональный вызов, который вы желаете программировать, нажмите <sup>и</sup> удерживайте кнопку PTT, чтобы выйти <sup>и</sup> сохранить изменения, или кратковременно нажмите кнопку PTT, чтобы перейти <sup>к</sup> следующему параметру программирования, не сохраняя изменения.

**Примечание:** Доступные для тональных вызовов значения зависят от значений, запрограммированных посредством CPS. Установка тонального вызова на "0" означает, что эта функция отключена.

#### <span id="page-44-0"></span>**ПРОГРАММИРОВАНИЕ УРОВНџ УСИЛЕНИџ МИКРОФОНА**

Для установки уровня усиления микрофона перейдите <sup>в</sup> "Режим программирования" <sup>и</sup> просмотрите опции программирования с помощью кратковременных нажатий кнопки PTT. Когда вы дойдете до "Режима программирования уровня усиления" на дисплее указывается следующее:

![](_page_44_Figure_5.jpeg)

На дисплее будет мигать установка текущего уровня усиления микрофона. Вы можете выбрать необходимый уровень усиления микрофона, нажимая кнопки  $(+)$ / $(-)$  (1=малое усиление, 2= среднее усиление или 3= высокое усиление). Выбрав уровень усиления, который вы желаете программировать, нажмите иудерживайте кнопку PTT, чтобы выйти <sup>и</sup> сохранить изменения, или кратковременно нажмите кнопку PTT, чтобы перейти <sup>к</sup> следующему параметру программирования, не сохраняя изменения.

**Примечание:** Имеющиеся значения для уровня усиления микрофона зависят от максимальных уровней, которые поддерживает ваша радиостанция.

**Русский**

### <span id="page-45-0"></span>**ПРОГРАММИРОВАНИЕ УРОВНџ УСИЛЕНИџ МИКРОФОНА ГАРНИТУРЫ**

Для установки уровня усиления микрофона гарнитуры перейдите <sup>в</sup> "Режим программирования" <sup>и</sup> просмотрите опции программирования с помощью кратковременных нажатий кнопки PTT.

![](_page_45_Picture_2.jpeg)

На дисплее будет мигать установка текущего уровня усиления микрофона гарнитуры. Вы можете выбрать необходимый уровень усиления (1=малое усиление, 2= среднее усиление или 3= высокое усиление), нажимая кнопки  $(+)/(-$ . Выбрав уровень усиления, который вы желаете программировать, нажмите <sup>и</sup> удерживайте кнопку PTT, чтобы выйти <sup>и</sup> сохранить изменения, или кратковременно нажмите кнопку PTT, чтобы перейти <sup>к</sup> следующему параметру программирования, не сохраняя изменения.

**Примечание:** Имеющиеся значения для уровня усиления микрофона гарнитуры зависят от максимальных уровней, которые поддерживает ваша радиостанция.

## <span id="page-45-2"></span><span id="page-45-1"></span>**ПРОГРАММИРОВАНИЕ СПИСКАСКАНИРОВАНИџ**

Вы можете включить или отключить функцию сканирования радиоканалов для каждого отдельного канала вашей радиостанции. Для этого перейдите <sup>в</sup> "Режим программирования" <sup>и</sup> выберите радиоканал, который вы хотите программировать. Просмотрите опции программирования с помощью кратковременных нажатий кнопки PTT, пока не дойдете до "Режима программирования сканирования". На дисплее радиостанции появится значок сканирования:

![](_page_45_Picture_7.jpeg)

На дисплее будет мигать номер радиоканала <sup>и</sup> текущая установка сканирования (YES (ДА)=ВКЛ или NO (НЕТ)=ВЫКЛ), указывая на то, что вы можете выбрать нужную установку. Чтобы выбрать номер радиоканала, нажимайте кнопки  $(\pm)/(\neg)$ , пока не найдете нужный номер радиоканала. Выбрав радиоканал, включите ("YES" (ДА)) или отключите ("NO" (НЕТ)) функцию сканирования, переключая кнопку SB2 (\*). Задав нужные значения, нажмите <sup>и</sup> удерживайте кнопку PTT, чтобы сохранить изменения и выйти из меню.

**Примечание:** (\*) При условии, что кнопка SB2 не перепрограммируется на другую функцию.

#### <span id="page-46-0"></span>**ПРОГРАММИРОВАНИЕ КНОПОК**

Вы можете закрепить какой-либо радиоканал за кнопкой В или С в качестве предварительно установленного канала. Для этого перейдите <sup>в</sup> "Режим программирования" <sup>и</sup> выберите радиоканал, который вы хотите установить заранее, используя кнопки  $(+)$  ( $\ominus$ ). Выбрав радиоканал, нажмите <sup>и</sup> удерживайте кнопку В или С 2-3 секунды.

Кратковременное нажатие на кнопку (В или С) воспроизведет мелодичный сигнал.

Кратковременное нажатие на одну из заранее установленных кнопок во время сканирования приведет к смене исходного канала на предварительно установленный канал. На дисплее появится FREQ/PL, <sup>и</sup> радиостанция продолжит сканирование с нового исходного канала.

#### **Примечание:** Если параметр MAX CHAN

установлен на 1, опция Программирования сканирования не будет отображаться на дисплее (будет отключена).

#### <span id="page-47-0"></span>**ИЗМЕНЕНИЕ НАЗВАНИџ РАДИОКАНАЛА**

Для изменения названия радиоканала включите радиостанцию, нажмите <sup>и</sup> удерживайте кнопку РТТ и кнопки  $\left( + \right)/ ( - )$  3 секунды. При переходе в "Режим изменения названия радиоканала" радиостанция выдаст специальный звуковой сигнал. Вы увидите текущее название и номер радиоканала, которые будут мигать на дисплее:

![](_page_47_Picture_2.jpeg)

**TPOFPAMMMPYEMLE**<br>ФУНКЦИИ **ПРОГРАММИРУЕМЫЕ ФУНКЦИИ** Выберите номер канала, который вы хотите изменить, нажимая кнопки  $(+)$ / $\ominus$ . Выбрав номер радиоканала, нажмите кнопку PTT или MENU, чтобы приступить <sup>к</sup> изменению названия радиоканала. Если вы хотите выйти из Режима изменения названия канала, нажмите и удерживайте кнопку PTT.

![](_page_47_Picture_5.jpeg)

- • Курсор будет мигать <sup>в</sup> конце названия радиоканала. Используйте кнопку В для перемещения курсора влево. Если вы находитесь на первом символе, радиостанция выдаст звуковой сигнал "сбой" (звук удара). Если вы нажимаете кнопку В, <sup>и</sup> курсор находится на допустимом символе, кнопка В удалит текущий символ <sup>и</sup> заменит его пробелом.
- •Используйте кнопки  $\left(\frac{1}{2}\right)$  для изменения текущего выбранного символа на другое значение ASCII в алфавитном порядке (от A до Z). Все символы - это прописные буквы.
- • Чтобы изменить верхний или нижний регистр, нажмите кнопку А. Обратите внимание на то, что в нижнем регистре поддерживаются только следующие символы: b, c, d, g, h, i, l, o, r, u.

• Нажатие на кнопку С позволяет вставлять специальные символы и числа в следующем порядке: 0 - 9 \* {}? &%. + / - \_ ' ' \. Символ ' ' это знак пробела.

Нажмите и удерживайте кнопку PTT, чтобы сохранить изменения <sup>и</sup> вернуться <sup>к</sup> "Режиму выбора названия радиоканала" для выбора другого канала и изменения его названия, или выйдите из меню, не сохраняя изменения, выключив радиостанцию.

#### **Примечание:**

- • Если оставить название радиоканала пустым, радиостанция выдаст неприятный звуковой сигнал и останется в режиме изменения, пока вы не измените и не сохраните название радиоканала.
- •• Если во время изменения названия радиоканала не выполнять никаких действий с радиостанцией <sup>в</sup> течение 3-<sup>х</sup> секунд, то она примет имеющийся символ <sup>и</sup> переместит курсор на один символ вправо.

#### <span id="page-48-1"></span><span id="page-48-0"></span>**УДАЛЕНИЕ МЕШАЮЩИХ КАНАЛОВ**

Функция "Удаление мешающих каналов" позволяет временно исключить каналы из списка сканирования. Эта функция используется <sup>в</sup> тех случаях, когда по какому-либо каналу ("мешающий канал") постоянно идет нежелательный радиообмен, который мешает сканированию остальных каналов. Для удаления канала из списка сканирования выполните следующие действия:

- •Начните сканирование, нажав кнопку SB2 (\*)
- • Подождите, пока радиостанция настроится на канал, который нужно исключить, <sup>и</sup> удалите его, продолжительно нажав кнопку SB2.
- •• Канал будет удален только после выхода из режима сканирования при повторном кратковременном нажатии кнопки SB2 или после выключения радиостанции.
- **Примечание:** (\*) При условии, что кнопка SB2 не была перепрограммирована на другую функцию, не соответствующую стандартной.

#### <span id="page-49-2"></span><span id="page-49-0"></span>**КОМПЬЮТЕРНОЕ ПРОГРАММНОЕ ОБЕСПЕчЕНИЕ CPS**

![](_page_49_Figure_1.jpeg)

Радиостанции серии XTNi™ можно программировать <sup>с</sup> помощью CPS. Программное обеспечение CPS можно бесплатно загрузить на веб-сайте: www.motorola.com/XTNiДля этого установите радиостанцию <sup>в</sup> настольное зарядное устройство <sup>и</sup> подключите его <sup>к</sup> компьютеру посредством кабеля для программирования <sup>с</sup> помощью CPS, как показано на рисунке.

С помощью программного обеспечения CPS можно программировать частоты, коды PL/DPL, а также другие функции, например: прямой ввод частоты, функцию локальной ретрансляции, выбор ширины полосы, таймер ограничения времени передачи, выбор мощности передачи, выбор типа аккумулятора, создание/изменение списка сканирования, тональные вызовы, скремблирование, функцию "Reverse Burst" <sup>и</sup> <sup>т</sup>.д. CPS - это очень полезный инструмент, так как помимо этого, с его помощью можно запретить программирование радиостанции <sup>с</sup> передней панели или запреть изменение отдельных настроек радиостанции (во избежание случайного удаления предварительно запрограммированных настроек). С его помощью можно также установить пароль для защиты профиля настроек радиостанции. **Примечание.** (\*) Кабель для программирования с помощью ПО CPS продается отдельно. Номер артикула см. <sup>в</sup> разделе "Аксессуары".

#### <span id="page-49-1"></span>**Выбор ширины полосы**

Стандартное значение для выбора ширины полосы составляет 12,5 кГц. Для некоторых частот есть набор каналов, <sup>и</sup> для качественного радиообмена эти наборы должны совпадать.

#### <span id="page-50-0"></span>**Таймер ограничения времени передачи**

При установке таймера ограничения времени передачи , передачу можно прекратить нажатием кнопки РТТ. Можно запрограммировать следующие значения таймера выключения радиостанции: 60, 120 или 180 секунд. Таймер ограничения времени передачи можно также отключить.

#### <span id="page-50-1"></span>**Установка типа аккумулятора**

В радиостанции серии XTNi™ можно устанавливать как щелочные, так и ионно-литиевые элементы или аккумуляторные блоки. Аккумуляторный блок определяется при включении питания, и на дисплее появляется соответствующий уровень заряда аккумулятора.

#### <span id="page-50-2"></span>**Тональный вызов**

См. "[Программирование](#page-43-0) тональных вызовов" на [стр](#page-43-0). 42.

#### <span id="page-50-3"></span>**Скремблирование**

См. "[Программирование](#page-42-0) скремблирования L" на [стр](#page-42-0). 41.

#### **Примечание:**

- • Здесь описаны лишь некоторые характеристики CPS. Это программное обеспечение обладает намного большими возможностями. Подробные сведение см. в файле справки <sup>в</sup> составе ПО CPS.
- • В некоторых моделях отсутствуют отдельные функции, которые можно настраивать <sup>с</sup> помощью ПО CPS.

## <span id="page-51-0"></span>**КЛОНИРОВАНИЕ РАДИОСТАНЦИЙ**

Профиль настроек радиостанции серии XTNi™ можно скопировать на другие радиостанции, используя:

- **1.** Одно многоместное зарядное устройство (приобретается отдельно)
- **2.** Два одноместных зарядных устройства <sup>и</sup> кабель для соединения двух радиостанций (приобретается отдельно)
- **3.** Компьютерное программное обеспечение CPS (бесплатная загрузка <sup>с</sup> веб-сайта)

#### **Клонирование <sup>с</sup> помощью одного многоместного зарядного устройства (MUC)**

![](_page_51_Picture_6.jpeg)

Для клонирования <sup>с</sup> помощью многоместного зарядного устройства (MUC) требуется не менее двух радиостанций:

- • исходная радиостанция (<sup>с</sup> которой клонируется профиль настроек) <sup>и</sup>
- • принимающая радиостанция (радиостанция, на которую записывается или клонируется профиль настроек исходной радиостанции)

Исходные радиостанции должны устанавливаться в гнезда 1, 3 или 5, <sup>а</sup> принимающие - <sup>в</sup> гнезда 2, 4 или 6. Радиостанции должны устанавливаться попарно <sup>в</sup> следующем порядке: 1 и 2 или 3 и 4 или 5 и 6.

При клонировании не обязательно включать многоместное зарядное устройство <sup>в</sup> электрическую сеть, однако аккумуляторы ВСЕХ радиостанций должны быть заряженными.

Следуйте инструкциям по клонированию, описанным на страницах 51-52, пп. 4-8 (учтите, что если инструкция относится к одноместному зарядному устройству (SUC), то это соответствует инструкции для одного гнезда многоместного зарядного устройства (MUC)). Более подробные сведения <sup>о</sup> клонировании радиостанций см. <sup>в</sup> инструкции, поставляемой <sup>с</sup> многоместным зарядным устройством (MUC). Номер артикула многоместного зарядного устройства MUC, см. <sup>в</sup> "Зарядные [устройства](#page-66-1)" на [стр](#page-66-1). 65.

![](_page_52_Figure_0.jpeg)

#### **Клонирование радиостанции <sup>с</sup> помощью кабеля для соединения двух радиостанций (приобретается отдельно)**

![](_page_52_Picture_2.jpeg)

#### **Инструкция**

1. При подготовке <sup>к</sup> процедуре клонирования проверьте следующее:

• Аккумуляторы <sup>в</sup> обеих радиостанциях должны быть полностью заряжены.

- наличие двух одноместных зарядных устройств,
- обе радиостанции должны быть выключены,

• обе радиостанции должны быть одной <sup>и</sup> той же модели.

2. Отсоедините от обоих зарядных устройств все кабели (кабели питания или USB-кабели). 3. Вставьте мини-соединитель кабеля клонирования в одно из зарядных устройств, <sup>а</sup> второй конец кабеля подключите ко второму зарядному устройству.

**Примечание.** Во время клонирования питание на зарядные устройства не подается. Аккумуляторы не заряжаются. Производится обмен данными между двумя радиостанциями.

4. Включите принимающую радиостанцию и поместите ее <sup>в</sup> одно из зарядных устройств. 5. Включите исходную радиостанцию, выполнив следующие действия:

• Включите радиостанцию, одновременно нажимая и удерживая кнопки PTT и SB2.

• Удерживайте кнопки нажатыми около 3 секунд, пока не услышите характерный тональный сигнал.

6. Поместите исходную радиостанцию во второе зарядное устройство, затем нажмите <sup>и</sup> отпустите кнопку SB1.

7. По окончании клонирования исходная радиостанция выдаст либо звуковой сигнал "готово" (клонирование прошло успешно), либо "сбой" (клонирование выполнить не удалось). Сигнал "готово" напоминает щебетанье птиц, <sup>а</sup> сигнал "сбой" похож на звук удара. Если исходная радиостанция имеет экран, то на экран будет выведено сообщение "Pass" (Готово) или "Fail" (Сбой), при этом звуковой сигнал будет звучать не более 5 секунд.

8. По окончании процесса клонирования выключите, а затем снова включите радиостанции, чтобы выйти из режима клонирования.

#### <span id="page-53-0"></span>**Устранение неполадок при клонировании**

Если клонирование выполнить не удалось, радиостанция выдает звуковой сигнал "сбой" (звук удара). В случае возникновения неполадок при клонировании попробуйте выполнить следующие действия <sup>и</sup> повторите клонирование. 1. Проверьте, полностью ли заряжены аккумуляторы обеих радиостанций.

2. Проверьте, подключен ли кабель клонирования к обоим зарядным устройствам.

3. Проверьте, правильно ли установлены аккумуляторы в радиостанции.

4. Проверьте, нет ли загрязнений <sup>в</sup> гнезде зарядного устройства или на контактах радиостанций.

5. Проверьте, включен ли <sup>в</sup> исходной радиостанции режим клонирования.

6. Проверьте, включена ли принимающая радиостанция.

7. Убедитесь <sup>в</sup> том, что обе радиостанции одного и того же типа. (одинаковый частотный диапазон, одинаковая передняя панель (<sup>с</sup> экраном или без), один <sup>и</sup> тот же район действия <sup>и</sup> мощность передачи). **Внимание:** Клонирующий кабель предназначен только для использования с одноместными зарядными устройствами Motorola RLN6170 (для ускоренной зарядки).

При заказе клонирующего кабеля указывайте артикул RLN6303. Подробные сведения <sup>о</sup> дополнительных принадлежностях см. в разделе "Аксессуары".

Номер артикула CPS, см. <sup>в</sup> [Программное](#page-65-7) [обеспечение](#page-65-7) на стр. 64.

#### **Клонирование радиостанций <sup>с</sup> помощью компьютерного программного обеспечения CPS**

Вам понадобится CPS, настольное зарядное устройство или кабель для программирования <sup>с</sup> помощью CPS.

Сведения <sup>о</sup> процедуре клонирования <sup>с</sup> помощью CPS см. либо <sup>в</sup> инструкции, прилагаемой <sup>к</sup> кабелю для программирования <sup>с</sup> помощью CPS, либо <sup>в</sup> файле справки <sup>в</sup> составе CPS.

**Примечание. (\*)** Кабель для программирования с помощью ПО CPS продается отдельно. Номер артикула см. <sup>в</sup> разделе "Аксессуары".

## <span id="page-55-0"></span>**УСТРАНЕНИЕ НЕПОЛАДОК**

![](_page_55_Picture_359.jpeg)

![](_page_56_Picture_506.jpeg)

![](_page_57_Picture_428.jpeg)

**Примечание:** Радиостанции серии XTNi™ можно программировать <sup>с</sup> помощью программного обеспечения CPS. С помощью специального программного обеспечения можно выполнить настройку функций радиостанции или запретить изменение ее настроек. Если вы полагаете, что настройки радиостанции отличаются от стандартных или предварительно запрограммированных значений, проверьте, не были ли они изменены <sup>с</sup> помощью компьютерного программного обеспечения CPS.

# **ЭКСПЛУАТАЦИџ** <u>и</u> **ЗА РАДИОСТАНЦИЕЙ**

**УХОД**

# <span id="page-58-0"></span>**ЭКСПЛУАТАЦИџ И УХОД ЗА РАДИОСТАНЦИЕЙ**

![](_page_58_Picture_2.jpeg)

![](_page_58_Picture_3.jpeg)

![](_page_58_Picture_4.jpeg)

Для очистки внешних поверхностей используйте влажную ткань

Не погружайте в воду

#### **Если в радиостанцию попала вода...**

![](_page_58_Picture_8.jpeg)

![](_page_58_Picture_9.jpeg)

![](_page_58_Picture_10.jpeg)

![](_page_58_Picture_12.jpeg)

Протрите сухой тканью Не пользуйтесь радиостанцией, пока она полностью не высохнет

![](_page_58_Picture_14.jpeg)

![](_page_58_Picture_16.jpeg)

# <span id="page-59-0"></span>**ТАБЛИЦЫ чАСТОТ И КОДОВ**

В этом разделе содержатся таблицы, <sup>в</sup> которых приведены частоты <sup>и</sup> коды. Эти таблицы используются в тех случаях, когда радиостанции серии Motorola XTNi™ используются для связи <sup>с</sup> профессиональными радиостанциями других типов. Большинство частотных каналов совпадают с каналами серий Spirit M, GT, S и XTN.

#### **Стандартная частотная сетка <sup>в</sup> диапазоне PMR (446 МГц) для 8-канальных радиостанций**

![](_page_59_Picture_342.jpeg)

**Примечание:** Код 754 соответствует коду PL121.

#### **CTCSS**

![](_page_60_Picture_227.jpeg)

![](_page_60_Picture_228.jpeg)

![](_page_60_Picture_229.jpeg)

**Примечание:** (\*) Новый код CTCSS.

![](_page_61_Picture_282.jpeg)

![](_page_61_Picture_283.jpeg)

![](_page_61_Picture_284.jpeg)

![](_page_61_Picture_285.jpeg)

# **60 Ðóññêèé Русский**

**ТАБЛИЦЫ**

**TAEJIMILH**<br>HACTOT M KO<mark>H</mark>OB

**чАСТОТ**

**КОДОВ**

### **Коды DPL (продолжение)**

![](_page_62_Picture_180.jpeg)

![](_page_62_Picture_181.jpeg)

![](_page_62_Picture_182.jpeg)

# **ТАБЛИЦЫ чАСТОТ** <u>и</u> **КОДОВ**

<span id="page-63-1"></span><span id="page-63-0"></span>SUPAHVIEHHAU FAPAHTVU<br>
KOMNAHVI MOTOROLA<br>
ИНФОРМАЦИ О ГАРАНТИИ<br>
Рассмотрение претензий по гарантийным<br>
Рассмотрение претензий по гарантийным<br>
Обязательствам и гарантийное обслуживание<br>
выполняются уполномоченным дилером к вопросам гарантийного обслуживания следует обращаться <sup>к</sup> уполномоченному дилеру или компании-продавцу. Не следует возвращать приобретенные устройства непосредственно <sup>в</sup> компанию Motorola. Для подтверждения права на гарантийное обслуживание необходимо предоставить чек, квитанцию или другой документ, подтверждающий факт приобретения устройства, с указанием даты приобретения. На радиостанции должен быть четко виден ее серийный номер. Гарантийные обязательства не распространяются на изделия, тип или серийный номер которых был изменен, удален, стерт или стал неразборчивым.

#### <span id="page-63-2"></span>**НА чТО ГАРАНТИџ НЕ РАСПРОСТРАНџЕТСџ**

- • Дефекты или повреждения, возникшие вследствие нецелевого использования данного изделия или несоблюдения указаний, приведенных <sup>в</sup> этом руководстве.
- • Дефекты или повреждения вследствие неправильного использования, несчастных случаев или небрежного обращения.
- • Дефекты или повреждения вследствие неправильного тестирования, эксплуатации, обслуживания, настройки, <sup>а</sup> также любых изменений или модификаций.
- • Поломку или повреждения антенны, за исключением тех случаев, когда это прямо связано <sup>с</sup> дефектами материалов или производства.
- • Изделия, разобранные или подвергнутые ремонту таким образом, чтобы ухудшить эксплуатационные характеристики или помешать должной оценке <sup>и</sup> испытанию устройства для подтверждения претензий по гарантийным обязательствам.
- • Дефекты или повреждения, связанные <sup>с</sup> областью применения.
- • Дефекты или повреждения <sup>в</sup> результате попадания жидкости или влаги.
- • Царапины или повреждения любых пластиковых поверхностей <sup>и</sup> других внешних компонентов изделия, возникшие вследствие нормальной эксплуатации.
- •Изделия, которые сдавались <sup>в</sup> аренду.
- • Периодическое обслуживание, ремонт или замену компонентов <sup>в</sup> связи <sup>с</sup> нормальной эксплуатацией или износом.

## <span id="page-65-6"></span><span id="page-65-0"></span>**АКСЕССУАРЫ**

## <span id="page-65-1"></span>**АУДИОУСТРОЙСТВА**

![](_page_65_Picture_227.jpeg)

## <span id="page-65-2"></span>**АККУМУЛџТОР**

![](_page_65_Picture_228.jpeg)

#### <span id="page-65-3"></span>**ПРИНАДЛЕЖНОСТИ ДЛџ НОШЕНИџ УСТРОЙСТВА**

![](_page_65_Picture_229.jpeg)

#### <span id="page-65-7"></span><span id="page-65-4"></span>**ПРОГРАММНОЕ ОБЕСПЕчЕНИЕ**

![](_page_65_Picture_230.jpeg)

#### <span id="page-65-5"></span>**КАБЕЛИ**

![](_page_65_Picture_231.jpeg)

# **АКСЕССУАРЫ AKCECCYAPb**

### <span id="page-66-1"></span><span id="page-66-0"></span>**ЗАРџДНЫЕ УСТРОЙСТВА Примечание:**

![](_page_66_Picture_230.jpeg)

(\*) **Внимание:** В момент приобретения те или иные аксессуары могут отсутствовать в продаже. Чтобы уточнить их наличие, а также получить сведения о других дополнительных аксессуарах, обратитесь <sup>в</sup> компанию по продаже радиостанций Motorola или посетите веб-сайтыwww.motorola.com/XTNi или www.motorola.com/radios/business.

(\*\*) В европейский вариант комплекта для быстрой зарядки входят блок питания, настольное зарядное устройство <sup>и</sup> сетевые адаптеры со штекерными разъемами.

Для получения информации <sup>о</sup> наличии продукции в продаже <sup>и</sup> информации <sup>о</sup> новых моделях аксессуаров, обратитесь <sup>к</sup> официальному дилеру компании Motorola.

MOTOROLA, логотип "Стилизованное M", XTNi™ Series <sup>и</sup> все другие показанные здесь товарные знаки являются товарными знаками компании Motorola, Inc. ® Зарегистрировано <sup>в</sup> Бюро патентов <sup>и</sup> товарных знаков США. Все остальные названия изделий или услуг являются собственностью соответствующих владельцев. © 2001, 2002, 2005, 2007 Motorola, Inc. Все права защищены. Отпечатано <sup>в</sup> США.

Motorola® XTNi™ Series

![](_page_68_Picture_2.jpeg)

**6871663M05-A**

![](_page_68_Picture_4.jpeg)